**Zintegrowany System Zarządzania** 

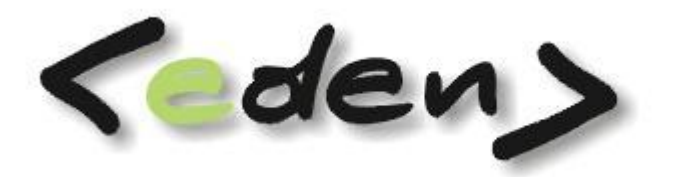

# **Dokumentacja eksploatacyjna**

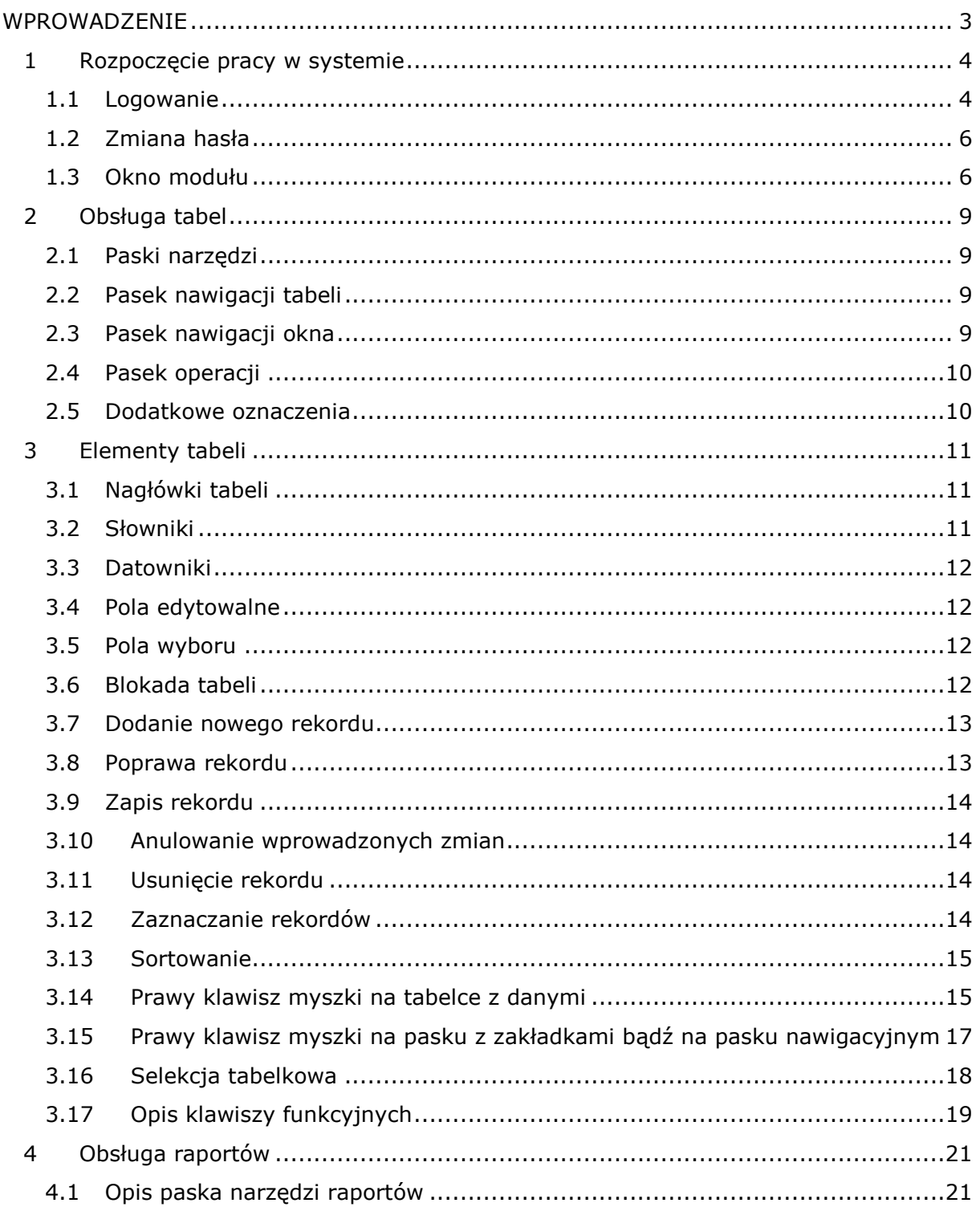

#### **WPROWADZENIE**

<span id="page-2-0"></span>System **<eden>** przeznaczony jest dla firm prowadzących księgi handlowe.

Program wykorzystuje doświadczenia i postulaty naszych użytkowników: prosty w obsłudze, uniwersalny, wielowalutowy, wielodostępny - może być eksploatowany w rozmaitych warunkach organizacyjnych - również poprzez połączenia zdalne sieci internetowej. Pozwala na ujednolicenie oprogramowania lub eksploatację wybranych zagadnień podzielonych tematycznie i ujętych w postaci modułów.

Zastosowanie zaawansowanej technologii informatycznej przy tworzeniu raportów i graficznej prezentacji danych daje lepszy obraz do kierowania i zarządzania procesami ekonomicznymi firmy.

Zintegrowany System Zarządzania jest bazą dla pełnej sprawozdawczości księgowej i zarządczej przedsiębiorstwa.

System umożliwia nadawanie uprawnień do korzystania z wybranych funkcji dla wskazanych użytkowników, posiada wiele funkcji kontrolujących prawidłowość eksploatacji i zabezpieczania danych.

Zakres funkcjonalny systemu:

- prowadzenie ksiąg rachunkowych firmy, sprawozdawczość urzędowa i podatkowa
- informacje dla zarządu w zakresie majątku trwałego, obrotowego, rozliczeń z kontrahentami, zakupów, produkcji, sprzedaży, spraw pracowniczych
- obsługa działów firmy: księgowości, zaopatrzenia, rozliczenia produkcji, sprzedaży, narzędziowni, analiz ekonomicznych, kadr i płac
- gromadzenie informacji dotyczących klientów zamówienia, windykacja, zaawansowane filtrowanie i sortowanie wg potrzeb
- analiza struktury sprzedaży: asortymentowa, ilościowa, wartościowa, wg nabywców
- ewidencja magazynowa z inwentaryzacją
- kalkulacja zleceń produkcyjnych, wyrobów, obiektów, kontraktów
- zleceniowe rozliczenie czasu pracy pracowników
- obsługa kadrowa i płacowa
- współpraca z systemami obsługi bankowej
- obsługa sekretariatu i komunikacja między działami i pracownikami firmy

## <span id="page-3-0"></span>**1 Rozpoczęcie pracy w systemie**

## <span id="page-3-1"></span>**1.1 Logowanie**

Rozpoczęcie pracy w systemie następuje po uruchomieniu programu Eden.exe najczęściej skojarzonego z ikoną . Po uruchomieniu programu na ekranie pojawi się okno logowania.

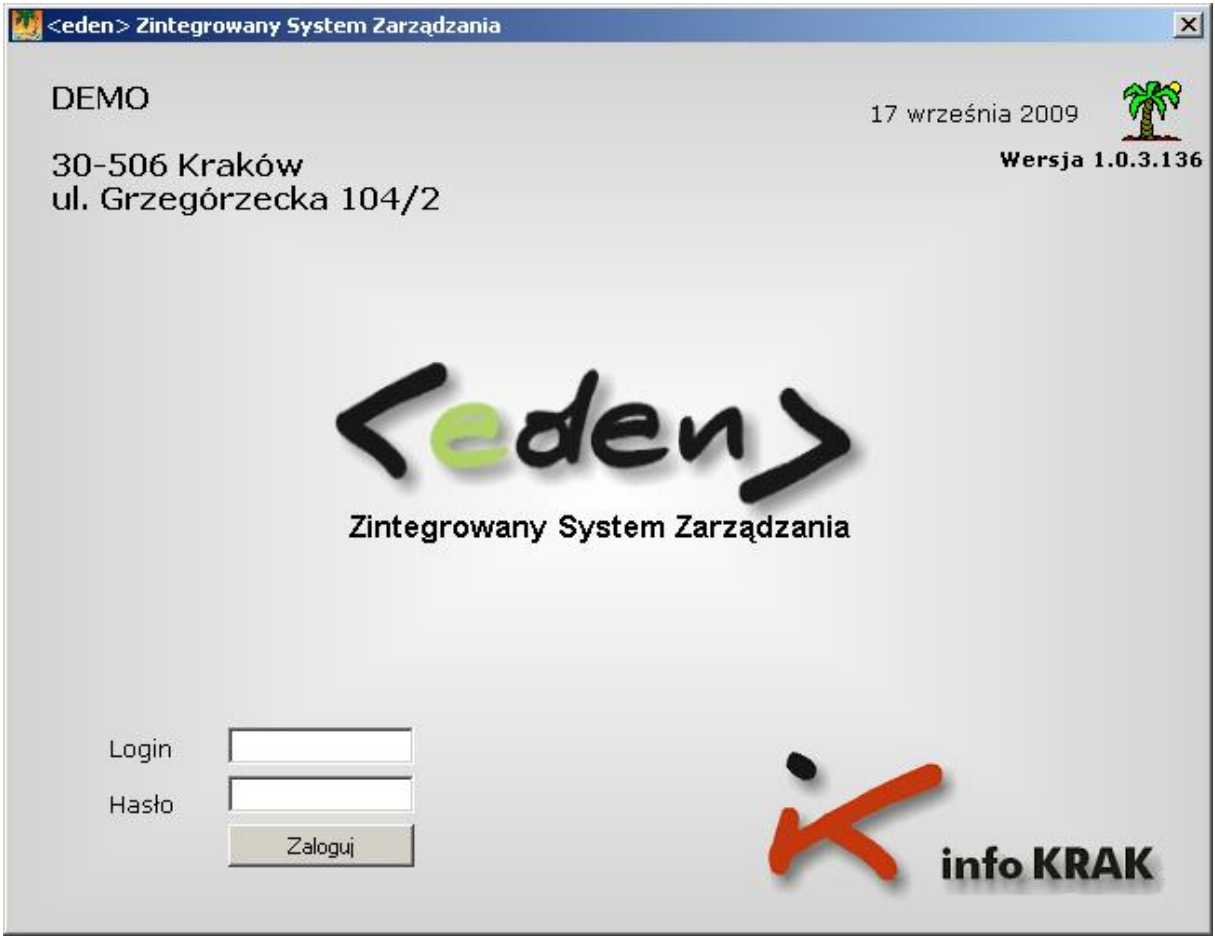

Rys. 1.1 Panel logowania.

W polu Login należy wpisać nazwę użytkownika (login), a następnie w polu Hasło wpisać hasło. Login i hasło użytkownik powinien otrzymać od administratora systemu.

**Uwaga !!!** Program rozróżnia duże i małe litery.

W razie nie powodzenia w trakcie logowania należy zwrócić uwagę czy nie jest włączony klawisz Caps Lock lub w przypadku cyfr w haśle i korzystania z klawiatury numerycznej czy włączony jest klawisz Num Lock.

W trakcie pierwszego uruchomienia programu należy zmienić otrzymane hasło. Procedura zmiany hasła zostanie opisana w późniejszym podpunkcie.

Po zalogowaniu się do systemu pojawi się główny ekran z dostępnymi modułami. Dostęp do modułów i funkcji w nich zawartych uzależniony jest od uprawnień nadanych danemu użytkownikowi. Należy wybrać moduł, w którym zamierza się aktualnie pracować. Moduły niedostępne mają poszarzane kolory ikon i opisów.

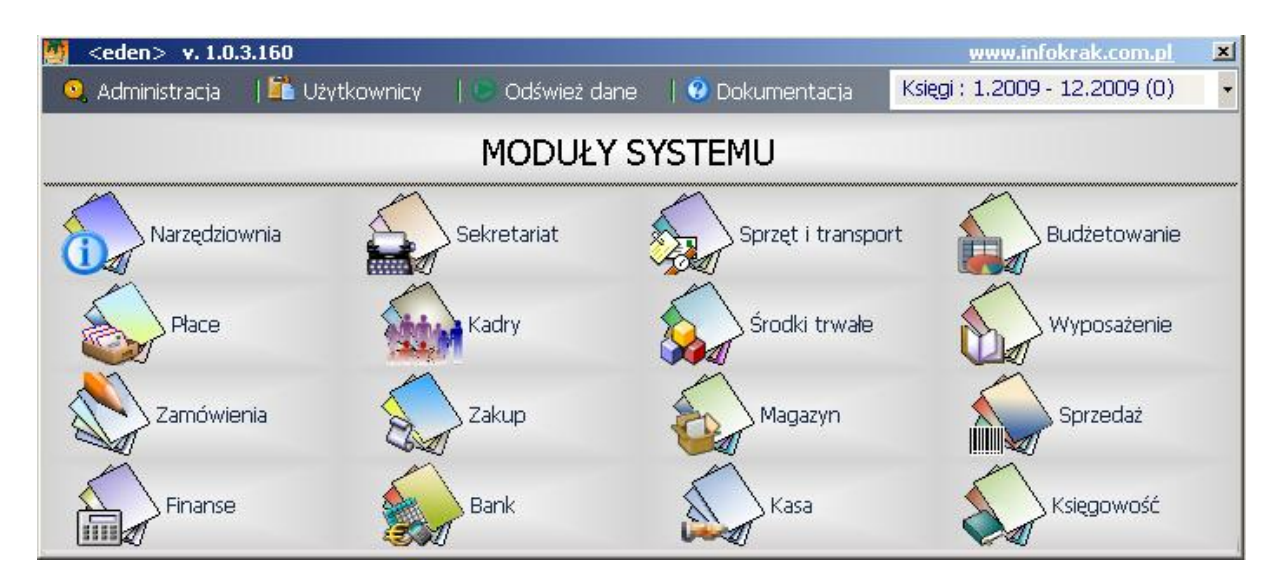

Rys. 1.2 Panel wyboru modułów systemu.

Wybór modułu odbywa się poprzez kliknięcie myszką na ikonie danego modułu. Przed przystąpieniem do wyboru modułu, w którym chcemy pracować należy zwrócić uwagę czy mamy wybrane prawidłowe księgi. Zmiana ksiąg odbywa się przez rozwinięcie słownika i ustawienie się na prawidłowych. Przy pierwszym wejściu do systemu należy wybrać księgi znajdujące się w polu słownikowym w górnym prawym rogu ekranu. Program pamięta raz ustawione księgi aż do ich kolejnej zmiany.

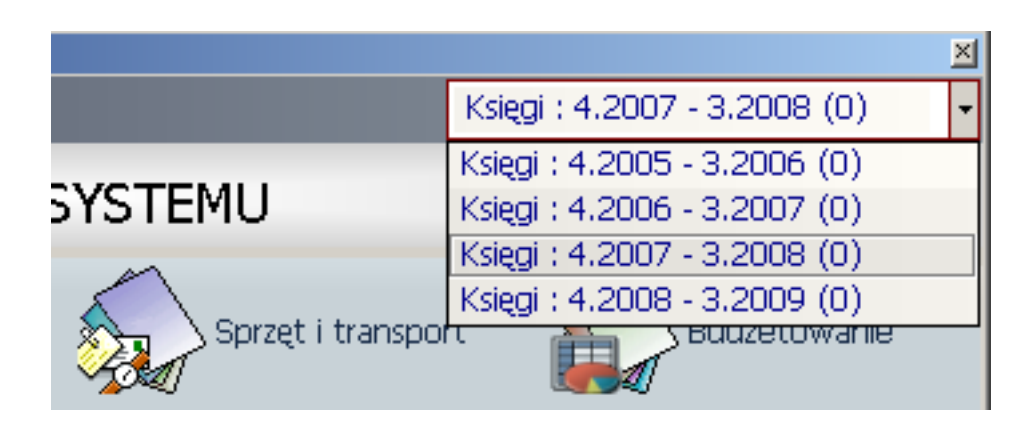

Rys. 1.3 Słownik wyboru ksiąg.

Ilość dostępnych ksiąg – lat obrachunkowych – deklaruje administrator systemu.

#### <span id="page-5-0"></span>**1.2 Zmiana hasła**

Aby zmienić hasło należy na makietce z wyborem modułów nacisnąć kolejno przyciski Użytkownicy, a następnie z menu Użytkownicy wybrać zalogowani użytkownicy. Po pojawieniu się tabelki zobaczymy listę osób aktualnie pracujących w systemie. Należy na liście odnaleźć siebie, a następnie nacisnąć przycisk **Zmień hasło**. Pojawi się okienko służące do zmiany hasła.

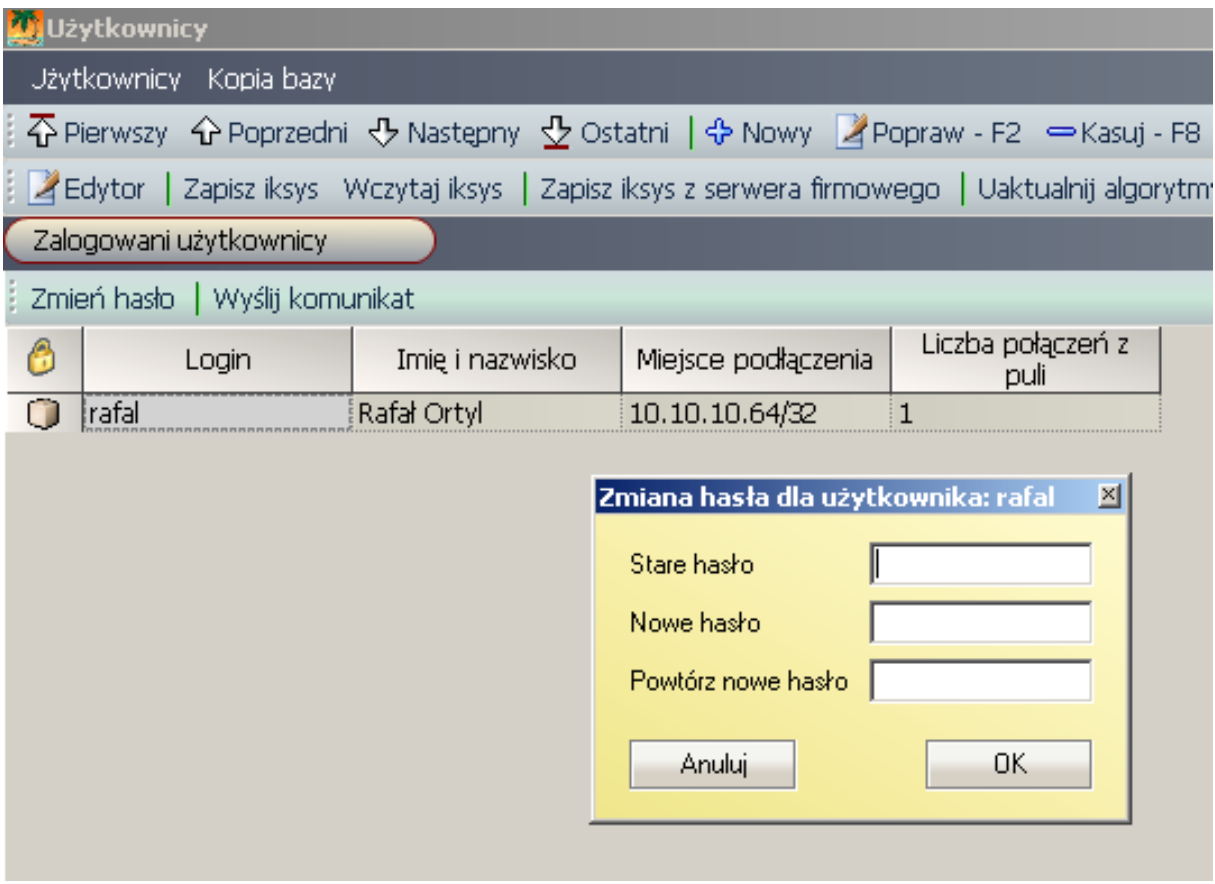

Rys. 1.4 Zmiana hasła.

Należy wypełnić poszczególne okienka wg opisu obok nich, a następnie zaakceptować zmianę poprzez przycisk **OK**.

#### <span id="page-5-1"></span>**1.3 Okno modułu**

Po wyborze modułu, w którym chcemy rozpocząć pracę pojawi się okno o standardowym wyglądzie w obrębie całego programu.

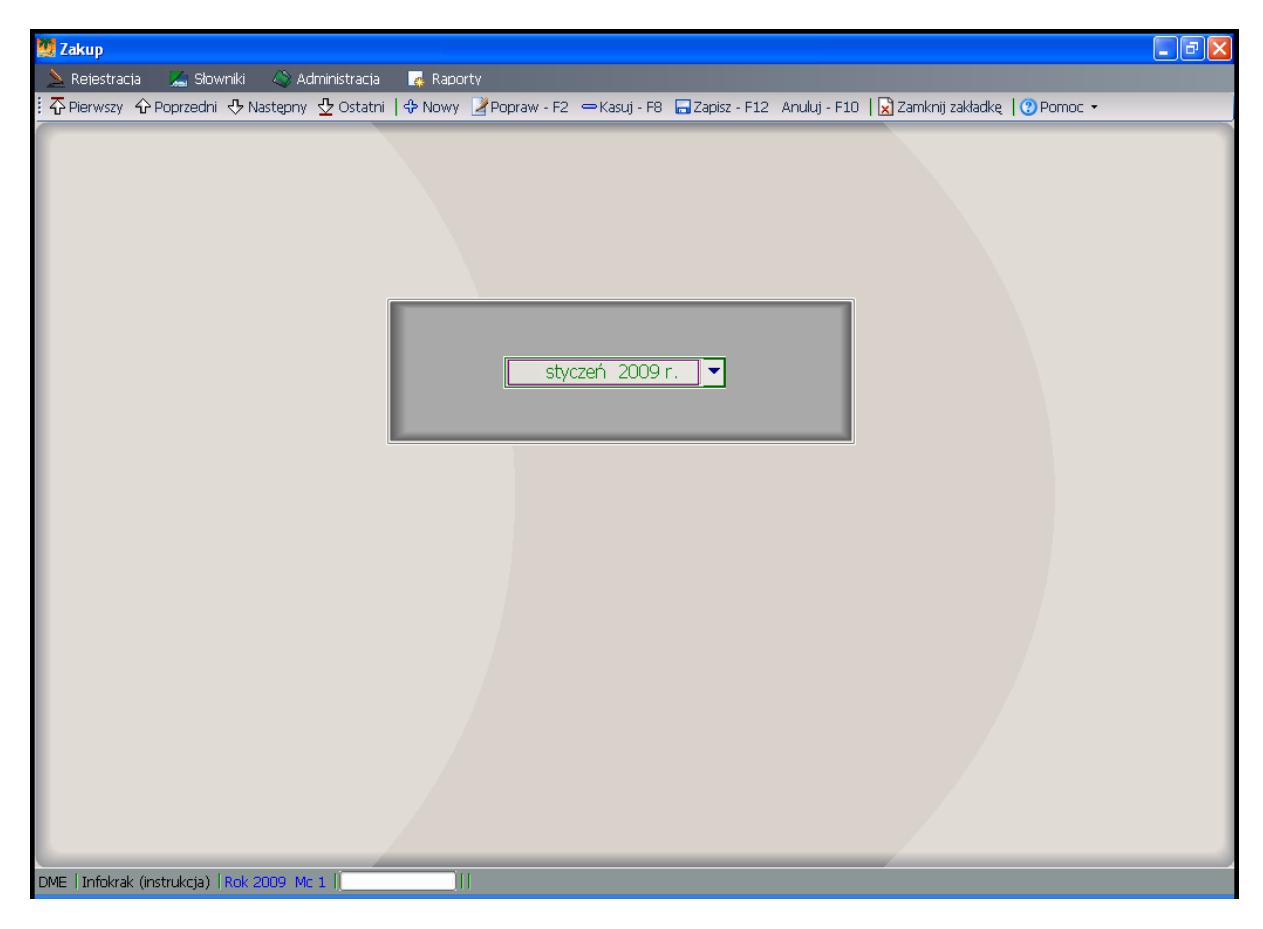

Rys. 1.5 Panel główny modułu.

Nazwa wybranego modułu jest widoczna w lewym górnym rogu.

Poniżej nazwy modułu mamy pasek z zakładkami, kolejno pasek nawigacji i ostatni pasek administratora – widoczny tylko u użytkowników z odpowiednimi uprawnieniami.

W lewym dolnym rogu mamy w kolejności identyfikator firmy, dane osoby zalogowanej oraz wybrany okres obliczeniowy.

W programie można pracować w kilku modułach mając je jednocześnie otwarte. Przełączamy się między nimi poprzez klikanie na właściwy moduł na pasku Windowsa.

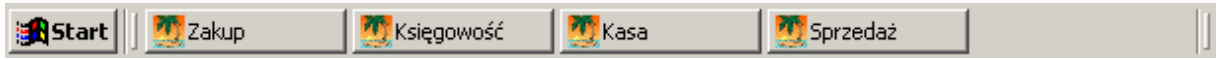

W środkowej części ekranu znajduje się pole pozwalające wybrać miesiąc i rok obliczeniowy, w którym będziemy pracować.

|                     | czerwiec 2007 r. |  |
|---------------------|------------------|--|
|                     | listopad 2007 r. |  |
| pażdziernik 2007 r. |                  |  |
|                     | wrzesień 2007 r. |  |
|                     | sierpień 2007 r. |  |
|                     | lipiec 2007 r.   |  |
|                     | czerwiec 2007 r. |  |
|                     | maj 2007 r.      |  |
|                     | kwiecień 2007 r. |  |

Rys. 1.6 Słownik wyboru miesiąca.

Kolory oznaczają stan danego miesiąca:

- **Czarny** : miesiąc archiwalny po wyborze tego miesiąca dane w programie są tylko do podglądu
- **Zielony** : miesiąc bieżący (obliczeniowy) pierwszy miesiąc do edycji
- **Niebieski** : miesiące dostępne do edycji

## <span id="page-8-0"></span>**2 Obsługa tabel**

#### <span id="page-8-1"></span>**2.1 Paski narzędzi**

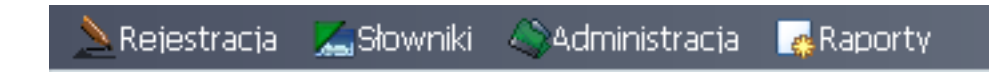

Każdy moduł posiada własny pasek narzędzi mający za zadanie umożliwienie użytkownikowi wybór odpowiednich funkcji programu.

Standardowo pod każdym elementem paska znajduje się grupa funkcji o odpowiednim przeznaczeniu. Poniżej zostaną opisane najczęściej występujące.

- W grupie **Rejestracja** są zgromadzone funkcje otwierające zakładki, które umożliwiają głównie rejestrację danych.
- Grupa **Przeglądanie** zapewnia dostęp jedynie do przeglądania danych bez możliwości ich edycji.
- **Słowniki** pozwalają przeglądać bądź aktualizować słowniki danych wykorzystywanych w obrębie modułu.
- **Administracja** udostępnia użytkownikowi wybrane funkcje administracyjne,
- **Raporty** zapewniają dostęp do wydruków oferowanych przez moduł.

#### <span id="page-8-2"></span>**2.2 Pasek nawigacji tabeli**

쥬 Pierwszy �� Poprzedni · By Następny · 오 Ostatni

Pasek nawigacji tabeli ułatwia poruszanie się po rekordach z danymi znajdującymi się w aktualnie przeglądanej tabeli. Kolejne przyciski ustawiają jako aktywny odpowiedni rekord: **pierwszy, poprzedni, następny oraz ostatni**.

#### <span id="page-8-3"></span>**2.3 Pasek nawigacji okna**

Pasek nawigacji okna ułatwia poruszanie się po różnego rodzajach dodatkowych oknach. Występuje on często w oknach podrzędnych. Strzałki w dół i w górę zmieniają rekord w oknie nadrzędnym – głównym, w którym są główki dokumentów, następne ikony oznaczają opcje minimalizacji okna podrzędnego, maksymalizacji okna podrzędnego i zamknięcie okna podrzędnego. Okno podrzędne zawiera specyfikacje dokumentu.

## <span id="page-9-0"></span>**2.4 Pasek operacji**

Pasek standardowych operacji zawiera 5 przycisków.

수 Nowy Z Popraw - F2 → Kasuj - F8 금 Zapisz - F12 Anuluj - F10

- *+ Nowy* zakłada nowy pusty rekord
- *F2 Popraw* umożliwia poprawę bieżącego wybranego rekordu
- *F8 Kasuj* usuwa zaznaczony rekord z danymi
- *F12 Zapisz* zapisuje nowy rekord lub zmiany w istniejącym rekordzie
- *F10 Anuluj* anuluje wprowadzone zmiany, ale niezapisane w bieżącym rekordzie
- W kolorze czerwonym podane są klawisze, dla których uruchamiane są stosowne funkcje.

#### <span id="page-9-1"></span>**2.5 Dodatkowe oznaczenia**

Dodatkowo stan edycji rekordu oznaczony jest ikoną

Rekord, w którym znajduje się użytkownik oznaczony jest ikoną  $\boxed{\leftarrow}$ .

## <span id="page-10-0"></span>**3 Elementy tabeli**

## <span id="page-10-1"></span>**3.1 Nagłówki tabeli**

Poniżej widoczny jest przykład nagłówka tabeli z pojedynczym rekordem.

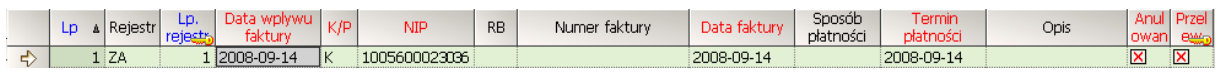

Poszczególne kolory nagłówka oznaczają :

- **Czarny :** kolumna nieposiadająca atrybutów dodatkowych
- **Niebieski :** kolumna ustawiona tylko do czytania
- **Czerwony :** kolumna, która musi zostać wypełniona

Dodatkowo na nagłówku ( w naszym przykładzie w kolumnie Lp. ) znajduje się strzałka oznaczająca, że tabela ma aktywny sort wg tej kolumny. Sort może być rosnący – strzałka w dół, lub malejący – strzałka w górę. Sortowanie może być ustawione po jednej lub po wielu kolumnach.

#### <span id="page-10-2"></span>**3.2 Słowniki**

Niektóre pola w rekordzie posiadają słowniki. Będąc w edycji rekordu po wybraniu pola słownikowanego pojawia się na nich dodatkowy kwadracik ze strzałeczką w prawym końcu. Otwarcie słownika można dokonać naciskając klawisz F4.

W programie można rozróżnić dwa rodzaje pól słownikowych

Słowniki proste - to takie, które po otwarciu zawierają listę do wyboru

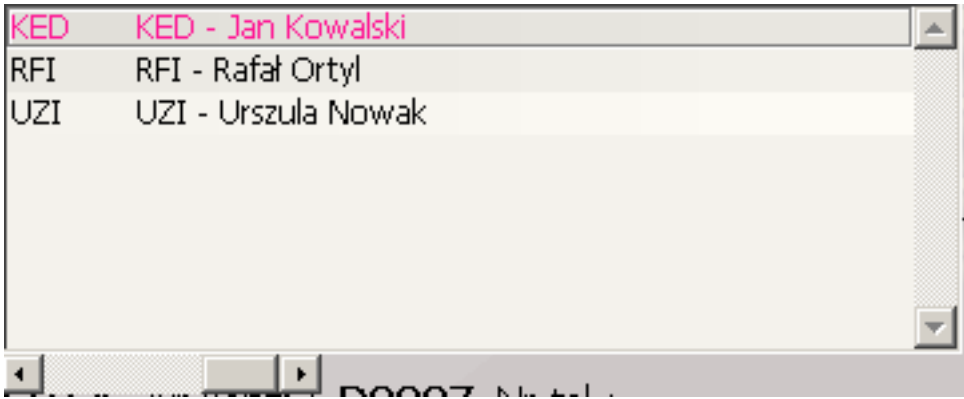

Rys. 3.1 Słownik prosty.

Do powiększania szerokości słownika w celu zobaczenia jego całej zawartości służy suwak znajdujący się pod słownikiem.

Słowniki rozbudowane – to takie, których otwarcie powoduje uruchomienie dodatkowego okna.

Wstawienie elementu z pola słownikowanego do rekordu wypełnianego odbywa się poprzez naciśnięcie przycisku F3 z klawiatury lub przycisku **Wstaw** w słownikach rozbudowanych.

#### <span id="page-11-0"></span>**3.3 Datowniki**

W programie, dla ułatwienia pracy z datami zostały podłączone do stosownych pól kalendarzyki, z których można wybrać żądaną datę.

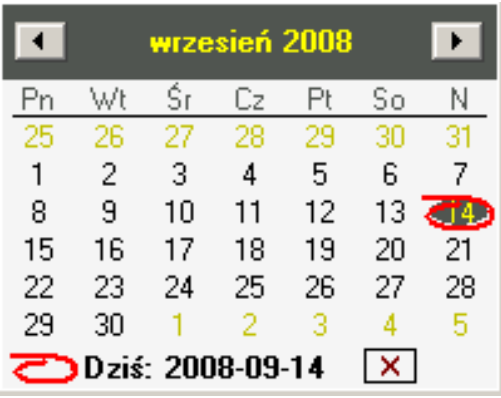

Strzałki u góry po lewej i prawej stronie służą do zmiany miesięcy odpowiednio na poprzedni i następny miesiąc. Klikając na wyświetlanym miesiącu mamy możliwość szybkiej zmiany na dowolny miesiąc. Klikając natomiast na wyświetlany rok pojawią nam się strzałki umożliwiające zmianę roku.

#### <span id="page-11-1"></span>**3.4 Pola edytowalne**

Są to pola, w których możemy wpisać dowolną wartość numeryczną lub tekstową.

#### <span id="page-11-2"></span>**3.5 Pola wyboru**

W programie występują również pola wyboru:

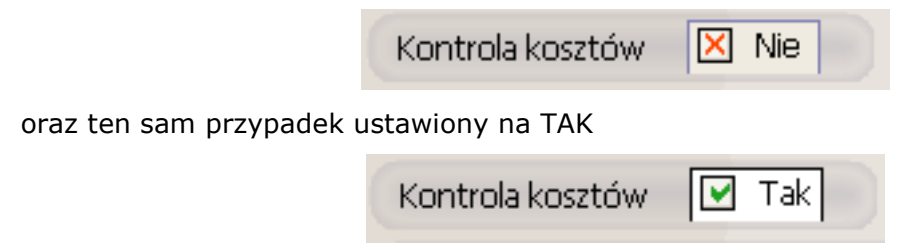

#### <span id="page-11-3"></span>**3.6 Blokada tabeli**

Program w przypadku wybrania archiwalnego miesiąca obliczeniowego blokuje możliwość wprowadzanie rekordów do tabeli. Objawia się to pokazaniem w lewym rogu nagłówka kłódki oraz poprzez zmianę koloru nagłówka na brązowy.

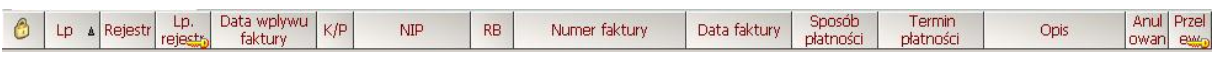

Blokada rekordu może wystąpić również w przypadku równoczesnej próby edycji przez dwóch użytkowników. Obowiązuje wówczas zasada kto pierwszy ten lepszy. Osoba później wchodząca do rekordu otrzyma komunikat, że rekord jest zablokowany przez innego użytkownika.

#### <span id="page-12-0"></span>**3.7 Dodanie nowego rekordu**

Dodanie nowego rekordu może odbyć się na trzy sposoby:

Poprzez naciśnięcie klawisza + z klawiatury numerycznej – opcja ta spowoduje dodanie rekordu, niezależnie od położenia kursora na bieżącym rekordzie.

Poprzez naciśnięcie przycisku *Enter* - opcja ta spowoduje dodanie nowego rekordu tylko wówczas, gdy jesteśmy na ostatniej kolumnie tabeli.

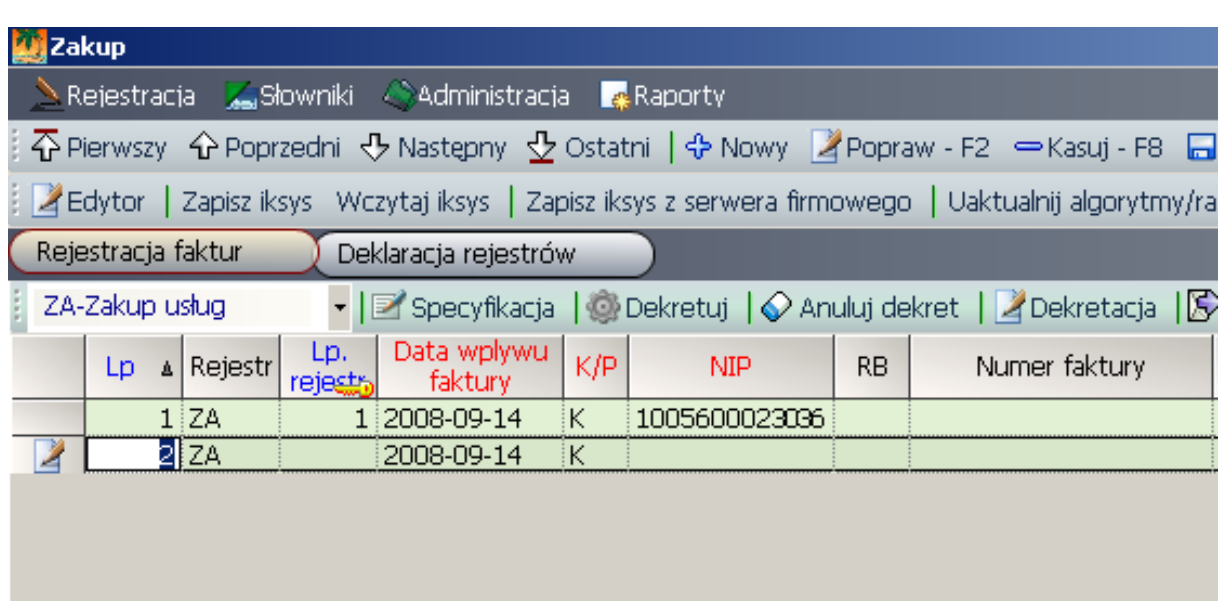

Poprzez naciśnięcie przycisku z paska operacji *Nowy*

#### <span id="page-12-1"></span>**3.8 Poprawa rekordu**

Aby poprawić wprowadzony bieżący rekord należy wcisnąć klawisz z klawiatury F2 lub przycisk poprawy z paska operacji - **Popraw – F2.** Wprowadzone zmiany należy zatwierdzić przyciskając klawisz F12 z klawiatury lub przycisk zapisu z paska operacji -

**Zapisz – F12**, bądź dojście do ostatniego pola rekordu klawiszem **Enterem**.

#### <span id="page-13-0"></span>**3.9 Zapis rekordu**

Aby nastąpił zapis rekordu nowego lub zapis poprawy rekordu należy skorzystać z klawisza F12 lub z przycisku zapisz na pasku - **Zapisz – F12**. Również dojście do ostatniego pola rekordu, i naciśnięcie klawisza ENTER powoduje dokonanie zapisu rekordu.

#### <span id="page-13-1"></span>**3.10 Anulowanie wprowadzonych zmian**

Aby anulować nowy rekord lub wycofać się ze zmian w poprawianym rekordzie należy wcisnąć klawisz F10 lub przycisk z paska operacji - **Anuluj – F10**.

## <span id="page-13-2"></span>**3.11 Usunięcie rekordu**

Usunięcie rekordu odbywa się poprzez naciśnięcie przycisku F8 z klawiatury lub przycisku

z paska operacji - **Kasuj – F8**. Przed każdym usunięciem rekordu program żąda potwierdzenia operacji.

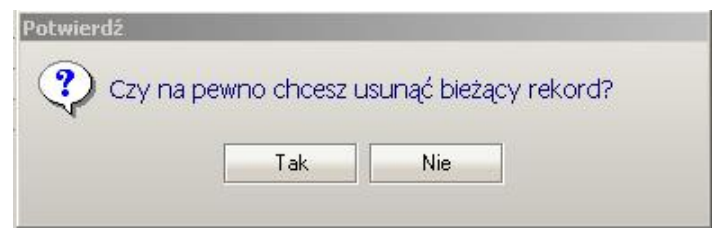

Rys. 3.2 Przykładowy komunikat.

#### <span id="page-13-3"></span>**3.12 Zaznaczanie rekordów**

Aby zaznaczyć rekord należy kliknąć myszką na pierwszej kolumnie tabeli, zaznaczony rekord podświetli się wówczas na czarno. Rekord można również zaznaczyć naciskając klawisz INSERT z klawiatury. Aby zaznaczyć wszystkie rekordy należy użyć skrótu klawiszowego CTRL + A. Zaznaczenie można wykorzystać np. do grupowego kasowania rekordów klawiszem F8.

| Rejestracja Głowniki Administracja Głaporty<br>$\overline{\Phi}$ Pierwszy $\hat{\Phi}$ Poprzedni $\overline{\Phi}$ Następny $\Phi$ Ostatni   $\Phi$ Nowy   Zpopraw - F2 = Kasuj - F8   $\Box$ Zapisz - F12 Anuluj - F10   $\chi$ Zamknij zakładkę   $\circ$ Pomoc $\star$<br>Z Edytor   Zapisz iksys Wczytaj iksys   Zapisz iksys z serwera firmowego   Uaktualnij algorytmy/raporty/exe Przycisk 1 Przycisk 2<br>Deklaracja rejestrów<br>S Drukuj rejestry<br>Data odniesiania<br>Data VAT<br>Wariant Nazwa<br>Symbol<br>Dni term.<br>Data<br>Data<br>Nazwa<br>Data<br>Termin<br>Opis<br>dowodul<br>faktury(2)<br>płatności(3) sprzedaży (4<br>płatności<br>wpływu(1)<br>(5)<br>struktur<br>rejestru<br>do terminu platnoś  <br>banku<br>Inspektorat Przemyśl<br>3<br>I01D<br>o<br>Z <sub>O</sub><br>$\overline{2}$<br>A<br><b>BO3</b><br>$\blacksquare$<br>Zakup usług<br>$\overline{0}$<br>ZA<br>ZA<br>Izc<br>ZC<br>$\overline{0}$<br>$\overline{2}$<br>Zakupy celne<br>A<br>$\overline{0}$<br>$\overline{2}$<br>$\overline{2}$<br><b>ZD</b><br>ZD<br>Zakupy sklep<br>A<br>$\mathbf{1}$<br>$\overline{2}$<br>$\overline{2}$<br>Izg<br>ZG<br>$\Omega$<br>Zakupy gadżetów<br>A<br>$\mathbf{1}$<br>$\overline{2}$<br>$\overline{2}$<br>l zi<br>ZI<br>Zakupy inwestycyjne<br>$\cup$<br>A<br>$\mathbf{1}$<br>$\overline{2}$<br>$\overline{0}$<br>$\overline{2}$<br>lzm<br>Zakupy materiałów<br>$\mathbf{1}$<br>ZM<br><b>Izo</b><br>l zo<br>Zakupy opakowań<br>$\overline{2}$<br>2<br>$\Rightarrow$<br>$\mathbf 0$<br>1<br>$\overline{2}$<br>Zakupy pozostałe<br>$\overline{0}$<br>2<br>$\mathbf{1}$<br>lzP.<br>ZP<br>lzs<br>Zakupy surowców<br>$\overline{2}$<br>3<br>$\overline{2}$<br>ZS.<br>14<br>$\mathbf{1}$<br>$\overline{2}$<br><b>ZT</b><br>$\overline{2}$<br>$\mathbf{1}$<br>ZT<br>Zakupy towarów<br>0 | <b>Wi</b> Zakup |     |    |              |    |                |  |  |  |                |              |  | $-17 \times$            |  |
|----------------------------------------------------------------------------------------------------|-----------------|-----|----|--------------|----|----------------|--|--|--|----------------|--------------|--|-------------------------|--|
|                                                                                                    |                 |     |    |              |    |                |  |  |  |                |              |  |                         |  |
|                                                                                                    |                 |     |    |              |    |                |  |  |  |                |              |  |                         |  |
|                                                                                                    |                 |     |    |              |    |                |  |  |  |                |              |  |                         |  |
|                                                                                                    |                 |     |    |              |    |                |  |  |  |                |              |  |                         |  |
|                                                                                                    |                 |     |    |              |    |                |  |  |  |                |              |  |                         |  |
|                                                                                                    |                 |     |    |              |    |                |  |  |  |                |              |  |                         |  |
|                                                                                                    |                 |     |    |              |    |                |  |  |  |                |              |  | Selekcja - rekordów: 12 |  |
|                                                                                                    |                 |     |    |              |    |                |  |  |  |                |              |  |                         |  |
|                                                                                                    |                 |     |    |              |    |                |  |  |  |                |              |  |                         |  |
|                                                                                                    |                 |     |    |              |    |                |  |  |  |                |              |  |                         |  |
|                                                                                                    |                 |     |    |              |    |                |  |  |  |                |              |  |                         |  |
|                                                                                                    |                 |     |    |              |    |                |  |  |  |                |              |  |                         |  |
|                                                                                                    |                 |     |    |              |    |                |  |  |  |                |              |  |                         |  |
|                                                                                                    |                 |     |    |              |    |                |  |  |  |                |              |  |                         |  |
|                                                                                                    |                 |     |    |              |    |                |  |  |  |                |              |  |                         |  |
|                                                                                                    |                 |     |    |              |    |                |  |  |  |                |              |  |                         |  |
|                                                                                                    |                 |     |    |              |    |                |  |  |  |                |              |  |                         |  |
|                                                                                                    |                 |     |    |              |    |                |  |  |  |                |              |  |                         |  |
|                                                                                                    |                 | Izu | ZU | Zakupy usług | ۱o | $\overline{2}$ |  |  |  | $\overline{2}$ | $\mathbf{1}$ |  |                         |  |

Rys. 3.3 Zaznaczanie rekordów.

#### <span id="page-14-0"></span>**3.13 Sortowanie**

Aby zmienić sortowanie tabeli należy dwukrotnie kliknąć myszką na nagłówku kolumny, po której chcemy, aby posortowała nam się tabela. Rodzaj sortu : malejący lub rosnący oznacza strzałeczka na nagłówku kolumny.

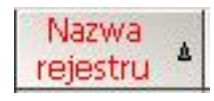

Używając tej metody możemy tabele posortować tylko po pojedynczym polu. Aby posortować po wielu należy skorzystać z sortowania znajdującego się w jednej z funkcji prawego klawisza myszki opisanego poniżej.

## <span id="page-14-1"></span>**3.14 Prawy klawisz myszki na tabelce z danymi**

W programie pod klawiszem prawym muszki znajdują się dodatkowe funkcje umożliwiające użytkownikowi formatowanie tabeli, na której obecnie pracuje.

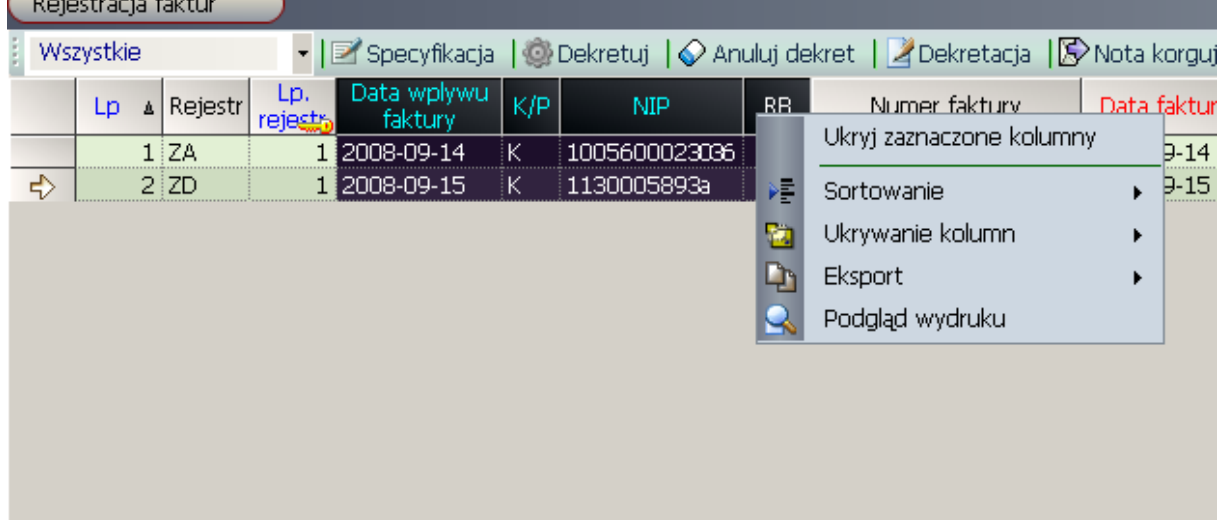

 $\mathcal{L}$  and  $\mathcal{L}$  and  $\mathcal{L}$ 

Opis funkcji:

- **Ukryj zaznaczone kolumny** aby ukryć kolumny należy zaznaczyć nagłówek kolumny, zaznaczanie odbywa się poprzez klikniecie na nagłówku kolumny. Zaznaczona kolumna podświetla się na czarno. Aby zaznaczyć większą ilość kolumn należy ustawić kursor myszki na nagłówku kolumny, a następnie trzymając cały czas klawisz należy przeciągnąć kursor po nagłówkach tabeli. Do ukrywania kolumn można również wykorzystać funkcję Ukrywanie kolumn. Po jej wywołaniu pokaże się lista z nazwami kolumn, na której należy zaznaczyć te, które mają zniknąć. Opcja pomocna przy wykonywaniu wydruków z wykorzystaniem przycisku Podgląd wydruku.
- S**ortowanie** funkcja wykorzystywana do zmiany sortowania tabeli. Funkcja posiada dwie opcje sortowanie domyślne i zaawansowane. Wywołanie funkcji sortowanie domyślne spowoduje powrót sortowania do ustawień początkowych.

| Data faktury |    |         | Sposób<br>płatności      | Termin<br>płatności | Opis         | <b>Anul</b><br>owan | <b>Przel</b><br>e |
|--------------|----|---------|--------------------------|---------------------|--------------|---------------------|-------------------|
| 2008-09-14   |    |         |                          | 2008-09-14          |              | ×                   | X                 |
| 200          |    |         | Ukryj zaznaczone kolumny |                     |              |                     |                   |
|              | X. |         | Sortowanie               |                     | Domyślne     |                     |                   |
|              |    |         | Ukrywanie kolumn         |                     | Zaawansowane |                     |                   |
|              |    | Eksport |                          |                     |              |                     |                   |
|              |    |         | Podgląd wydruku          |                     |              |                     |                   |
|              |    |         |                          |                     |              |                     |                   |

Rys. 3.4 Wybór opcji sortowania.

Natomiast wykonanie funkcji sortowanie zaawansowane spowoduje pojawienie się okienka, w którym należy wybrać kolejno kolumny nowego sortu a następnie zatwierdzić zmiany klikając przycisk OK.

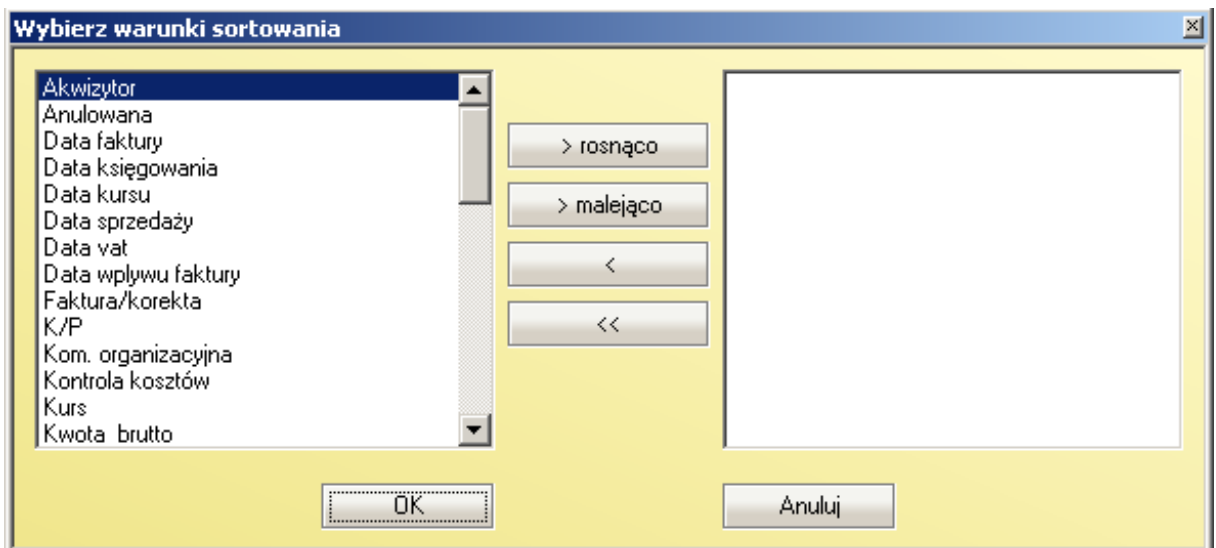

#### Rys. 3.5 parametry sortowania.

Kolumny, po których wykonywany jest sort oznaczone są strzałeczką w ich prawym dolnym rogu.

Eksport – dzięki tej funkcji użytkownik może w dowolnym momencie zapisać dane z tabeli, które znajdują się obecnie na ekranie. Eksport można wykonać do plików w formatach pdf i xls przez wybranie odpowiedniej opcji.

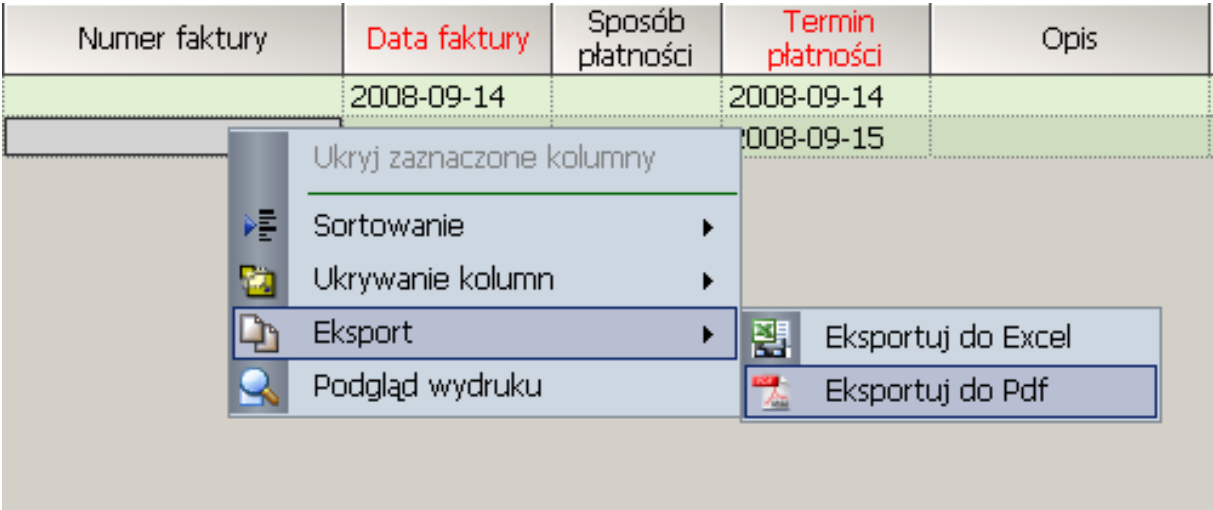

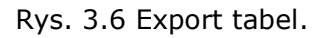

Po wybraniu odpowiedniej opcji na ekranie pokaże się okno dialogowe, w którym należy podać nazwę pliku oraz jego lokalizację.

# <span id="page-16-0"></span>**3.15 Prawy klawisz myszki na pasku z zakładkami bądź na pasku nawigacyjnym**

Kliknięcie myszką w tym miejscu powoduje ukazanie się szybkiego menu z dostępem do poszczególnych modułów.

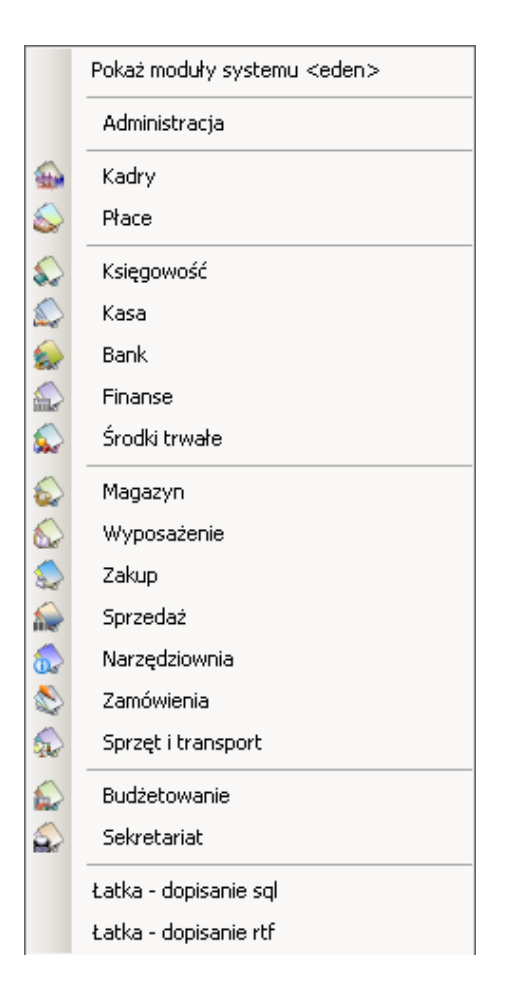

Omówienia wymagają dwie ostatnie pozycje

Łatka – dopisanie SQL

Łatka SQL używana do wgrania poprawek z rozszerzeniem patch dotycząca aktualizacji w programie

• Łatka – dopisanie rtf

Łatka rtf używana do wgrania poprawek z rozszerzeniem rtf dotycząca aktualizacji w raportach

Korzystanie z tych funkcji jest nadzorowane przez administratora systemu.

## <span id="page-17-0"></span>**3.16 Selekcja tabelkowa**

Przy większości tabel użytkownik ma możliwość przeprowadzenia dowolnej selekcji. Selekcja powoduje pozostawienie na ekranie tych rekordów, które spełniają podane przez użytkownika wartości dotyczące odpowiednich kolumn. Aby wywołać okno selekcji należy nacisnąć przycisk F9 z klawiatury, lub najechać myszką na boczny pasek z opisem "Selekcja – rekordów:". Po znaku ":" program pokazuje ilość rekordów, jaka pozostała w tabeli po jej wykonaniu.

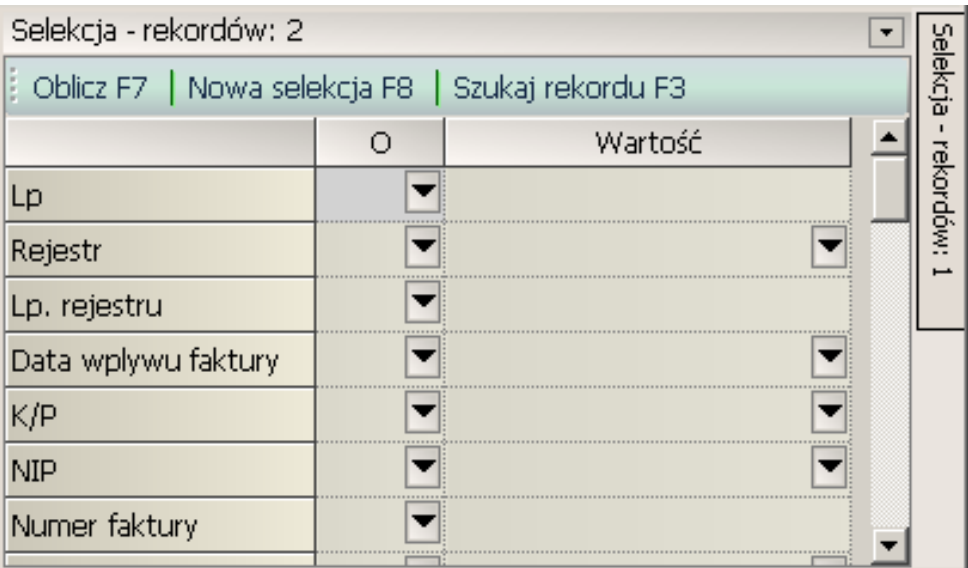

Rys. 3.7 Selekcja tabelkowa.

Pola selekcji

- Nazwa kolumny
- O typ operacji na wybranej kolumnie, każdy typ operacji posiada opis jego działania
- Wartość należy podać wartość szukanej wartości kolumny

Wykonanie selekcji na tabeli odbywa się poprzez naciśnięcie przycisku Oblicz lub klawisza F7 klawiatury. Aby powrócić do pierwotnego stanu należy nacisnąć przycisk Nowa selekcja lub klawisz F8 klawiatury. Przycisk Szukaj rekord powoduje ustawienie się programu na pierwszym rekordzie spełniającym warunek selekcji.

Istnieje też możliwość zablokowania chowania się okienka selekcji poprzez wciśnięcie strzałki znajdującej się w prawym górnym rogu.

## <span id="page-18-0"></span>**3.17 Opis klawiszy funkcyjnych**

Do pomocy w obsłudze programu użytkownik ma możliwość wyświetlenia opisu funkcji przypisanych poszczególnym klawiszom klawiatury oraz ich wydrukowania. Dostęp jest z

każdego z modułów z paska nawigacji poprzez przycisk **Pomoc** i Skróty klawiszowe.

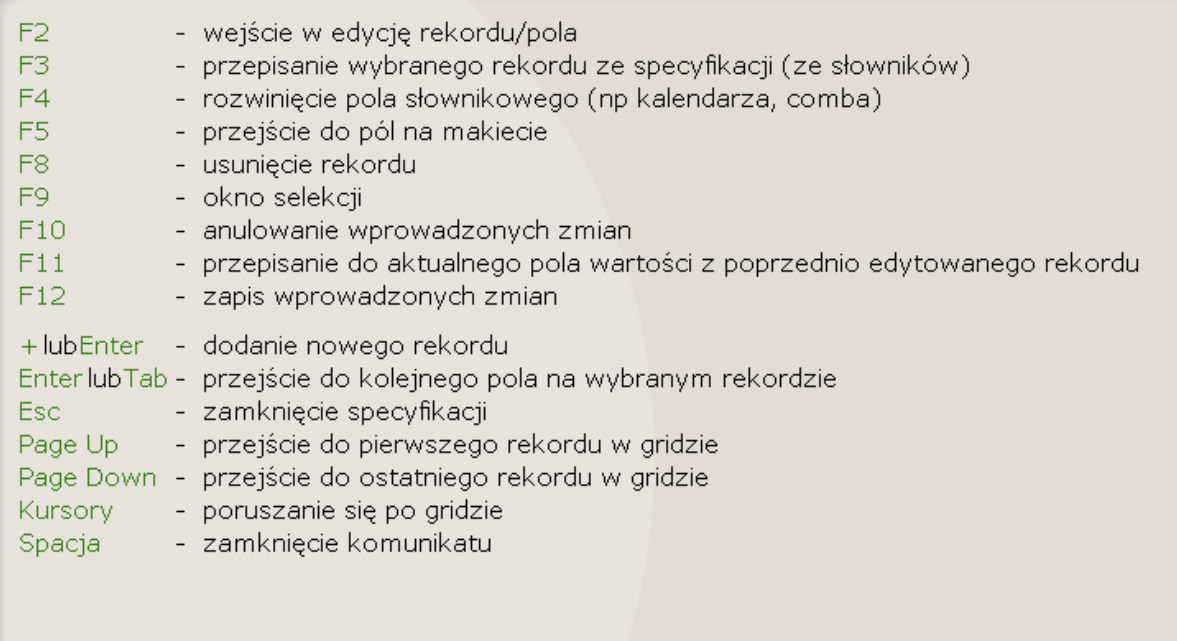

Rys. 3.8 Opis klawiszy funkcyjnych.

## <span id="page-20-0"></span>**4 Obsługa raportów**

### <span id="page-20-1"></span>**4.1 Opis paska narzędzi raportów**

Rejestracja Faktur ヿ Bistart Bistop | bukuj |  $\overline{\varphi}$   $\varphi \otimes$  | A+ A- | Q szukaj + | § Parametry wydruku | ⑤ Export +

Po lewej stronie znajduje się nazwa wybranego raportu.

- **Start** spowoduje rozpoczęcie wykonywania raportu.
- **Stop** przerwanie wykonywania raportu
- **Drukuj** spowoduje wysłanie wydruku na drukarke
- Następnie znajduje się pasek nawigacyjny ułatwiający poruszanie się po stronach raportu
	- $\overline{\hat{\Phi}}$  przejście do pierwszej strony raportu
		- przejście do następnej strony raportu
		- przejście do poprzedniej strony raportu

 $\mathcal{L}$  - przejście do ostatniej strony raportu

- Kolejne dwa przyciski powiększają  $A^+$  lub zmniejszają  $A^-$  wydruk
- **Szukaj** umożliwia dwa rodzaje szukania:

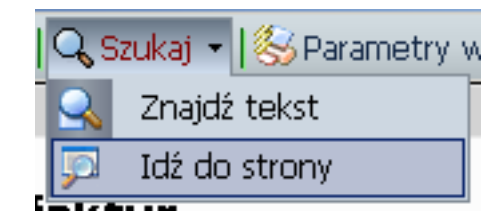

- **Znajdź tekst** funkcja wyszuka w raporcie szukany tekst
- **Idź do strony** program przejdzie do podanej strony
- **Parametry wydruku** opcja umożliwiająca zmianę parametrów wydruku

Uwaga!!! Zmienione dane należy potwierdzić przyciskiem OK.

**Export** – pod przyciskiem znajdują się różne możliwości eksportu raportów oraz otwarcie wcześniej zapisanych raportów.

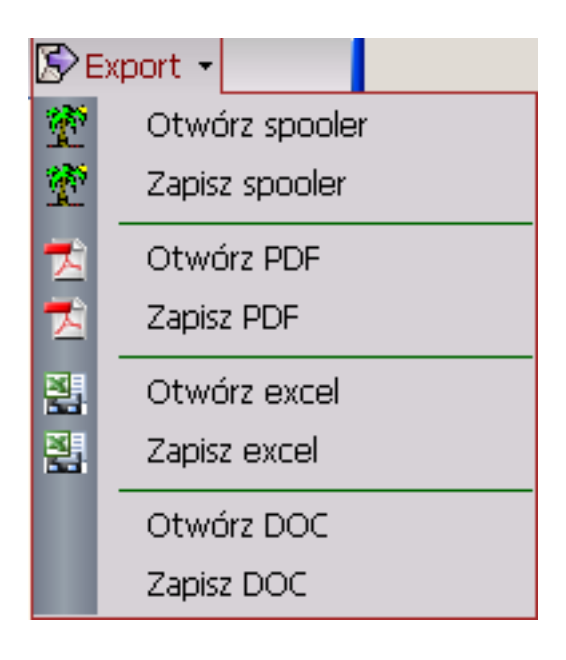